# Exablate 4000 Release Notes and Errata For Type 1.0 & 1.1 Systems with WS Version 7.33

These Release Notes & Errata cover the Exablate SW version 7.33 for Exablate 4000 Type 1.0 & Type1.1. The document is divided into two chapters:

- Chapter One provides the release notes
- Chapter Two identifies errata information

Please read this document as it contains important information relevant to your equipment and software

This document is the property of InSightec, Ltd, and contains proprietary and

confidential information of InSightec, Ltd. A nondisclosure agreement between the

recipient, and InSightec, Ltd. has been executed prior to receipt of this document.

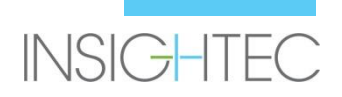

Copyright ©2019 InSightec Ltd. (INSIGHTEC), all rights reserved.

**Exablate Model 4000** Transcranial MR guided focused ultrasound system ("ExAblate" , "Exablate Neuro"), Software Version 7.33, processing software, and its related documentation are the confidential proprietary information of INSIGHTEC. Only licensees of INSIGHTEC ("INSIGHTEC") have the right to use the information contained herein. Only licensees specifically granted copy and/or transfer rights have the right to copy and/or transfer this information. Any unauthorized use, disclosure, assignment, transfer, or reproduction of this confidential information will be prosecuted to the full extent of the law.

INSIGHTEC shall not be liable nor obliged in any manner in respect to any bodily injury and/or property damage arising from the use of this software if such use is not in strict compliance with the instructions and safety precautions contained in the relevant operating manuals including all supplements thereto, in all product labels, and according to the terms of warranty and sale of this software, nor if any changes unauthorized by INSIGHTEC are made to the software contained herein.

User provided programs or protocols are not validated nor are they warranted by INSIGHTEC. The use of data obtained with such user provided software or protocols are the sole responsibility of the user. Users should be aware of the risk of the transmission of computer viruses by exchanging files and CDs. Trademarks of third party proprietors are the sole property of those proprietors.

Specifications are subject to change without notice and following applicable regulation and laws. One or more parts of the Product may incorporate or be distributed with open source software. Please refer to the Copyright Notice button in the Utilities Screen.

INSIGHTEC website: http://www.insightec.com

This document is the property of INSIGHTEC Ltd, and contains proprietary and confidential information of INSIGHTEC Ltd. A nondisclosure agreement between the recipient and INSIGHTEC, Ltd. has been executed prior to receipt of this document. This document is loaned on the express conditions that neither it nor the information contained therein shall be disclosed to others without the express consent of INSIGHTEC Ltd. In addition, the document shall be returned to INSIGHTEC Ltd. upon request with no copies made.

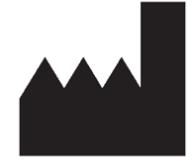

InSightec, Ltd. 5 Nachum Heth St. PO Box 2059 Tirat Carmel 39120 Israel www.insightec.com

Caution: Federal law restricts this device to sale by or on the order of a physician

For Technical Support contact INSIGHTEC at +1-866-674-3874

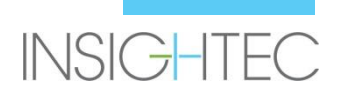

# **1. Release Notes**

## **Purpose and scope**

This chapter specifiesthe new primary features in Exablate 4000 software version 7.33 (in relation to the previous version: SW version 7.3) and details the relevant instructional documents.

### **New features**

- Added support for Exablate Type1.0
- Added Generic MR interface
- Added Max TG handling mechanism
- Added support for local TG calibration (for GE DV 26 or higher)
- Implemented improved movement detection algorithm
- Added support for Windows 10 based systems

# **Adjustments**

- Auto populating of single exam to image loading dialog
- Highlighting active Exam in exam search result window of image retrieval dialog
- Image retrieval supported for 1024x1024 resolution as well, and for anonymized images
- Removed requirement to place fiducial to proceed from planning to treat stage
- System allows active cleaning circulation while MR is scanning

# **Applicable Documents**

The instructions for use and user guidelines for Exablate 4000 Type 1.0 & 1.1 software version 7.33 can be found in the following documents(English version source documents):

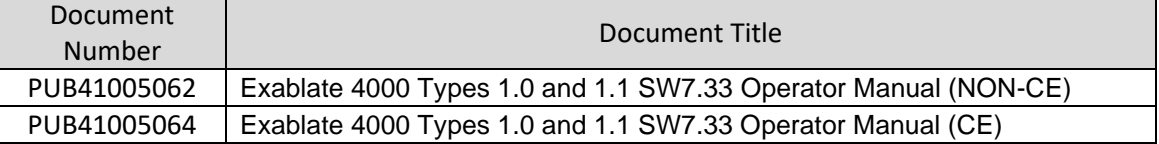

All applicable documents revisions shall be effective for date of document approval.

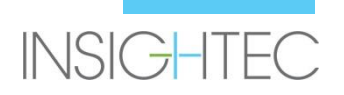

# **2. Errata**

## **Purpose and Scope**

This chapter identifies known problems or issues in this software release. We present general guidelines of software use, in addition to problem descriptions (What Happens) and solutions (Workarounds) resolving the problems.

# **Troubleshooting guide:**

#### **Graphic User Interface**

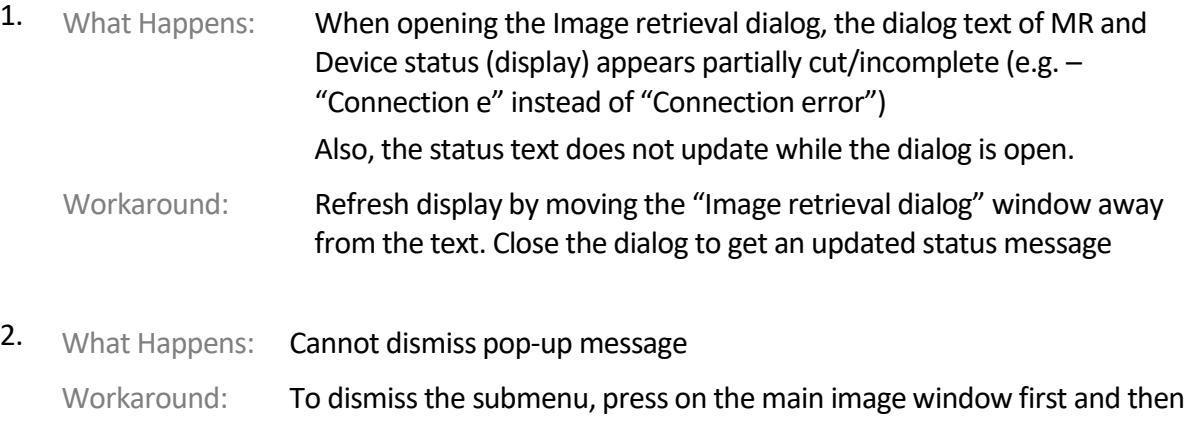

proceed to dismiss the message

#### **General issues**

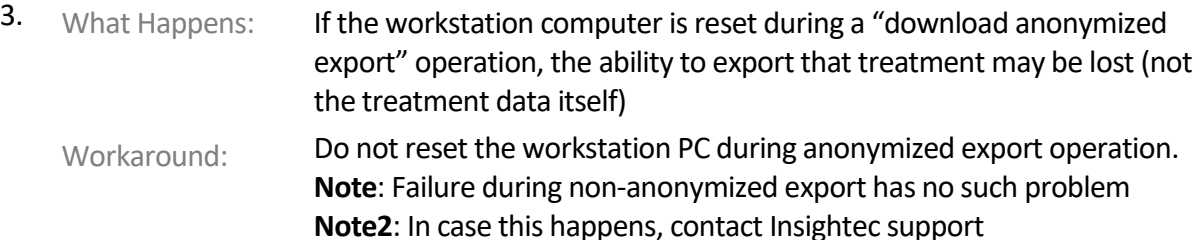

#### **Image Retrieval**

4. What Happens: An error message appears when attempting to retrieve an image series Workaround: Try to retrieve a range excluding the  $1<sup>st</sup>$  and last image. Some image series (in particular reformatted series) may include a "Scout image" which contains information about the series. It is often the first or the last image of the series. You can also delete this image from the series on MR before retrying to retrieve the series.

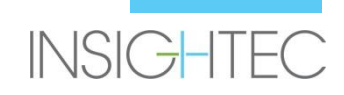

- 5. What Happens: A loaded series is recognized as belonging to the wrong orientation (Axial\Sagittal\Coronal)
	- Workaround: This may also result from a "Scout image" in the series, which contains different information. Retrieve a range excluding this image or delete this image on the series on MR before retrying to retrieve the series. Observing the series on the MR console can help identifying the scout image and its index.

#### **Water system**

6. What Happens: The PPM value (as shown on the water system display and status bar) is stuck at 9.99 (does not decrease while circulation is on) This could be due to air stuck in the circulation system.

Workaround:

- 1. Perform full drain
	- 2. Set system to "Degas" mode
	- 3. Degas circulate for ~30 seconds
	- 4. Proceed with treatment circulation
- 7. What Happens: The water system status bar reports "Error", following full drain of water.
	- Workaround: Pressing the (blue) reset button once or twice should rectify the issue. **Note**: To prevent the issue from recurring, make sure circulation is paused before draining water by pressing the blue button on the water system controller and verifying the little green light on it is turned OFF.
- 8. What Happens: The water system status bar reports "Error" when attempting to circulate the after red air release button has been used to release air bubbles.
	- Workaround: Pressing the (blue) reset button once or twice should rectify the issue. **Note**: To prevent the issue from recurring, always perform a short fill action after using the red pressure release button. This defines a new set point for the water system's pressure sensor.

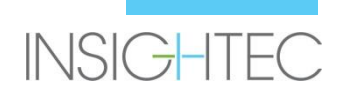

#### **Planning Tools**

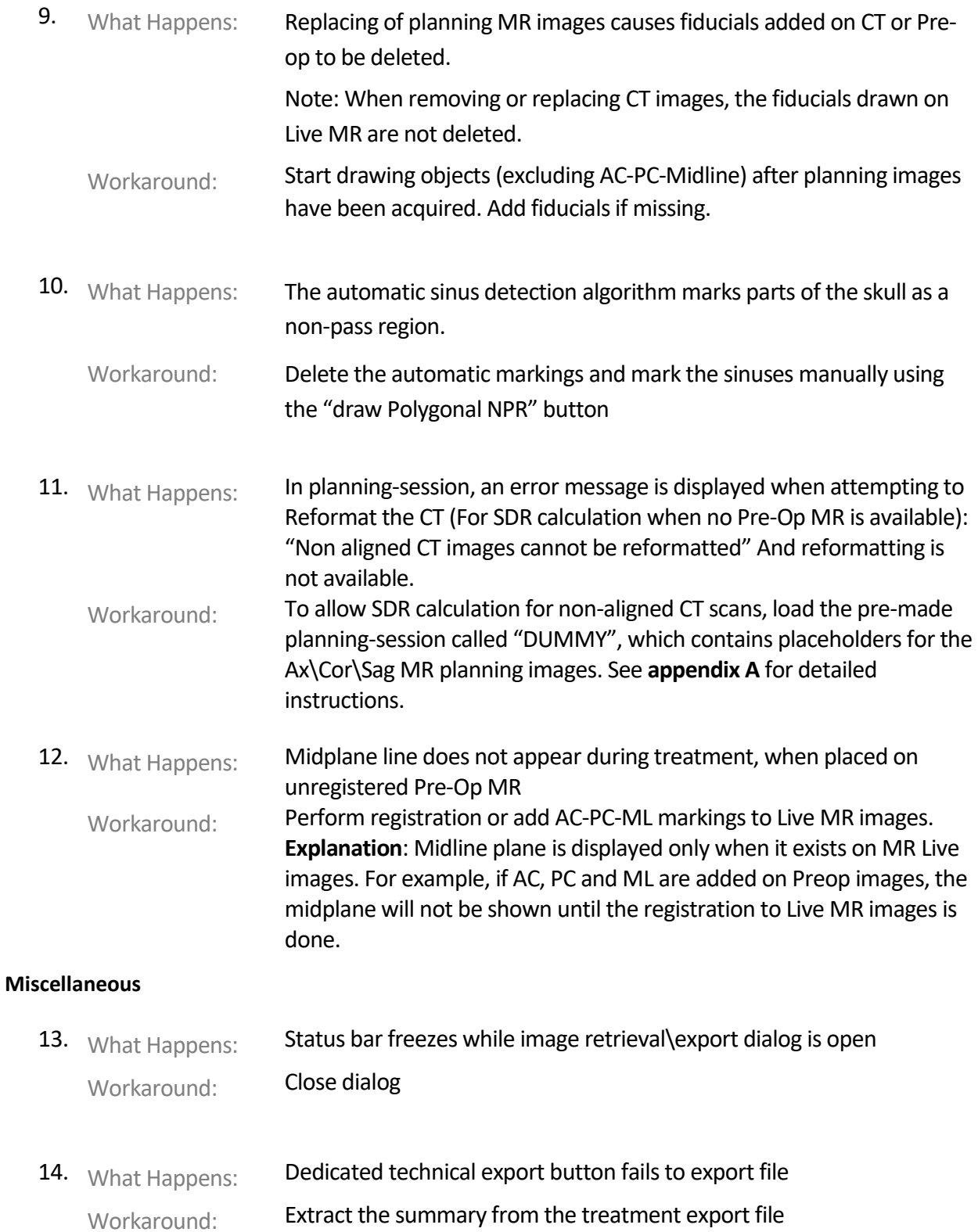

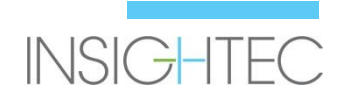

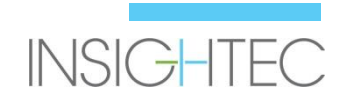

## **On certain configurations only (e.g. on Win10 based systems)**

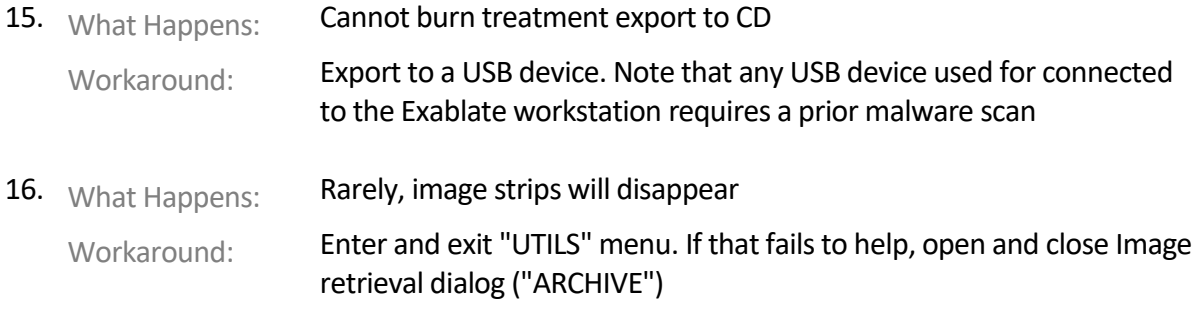

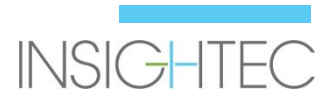

# **Appendix A**

#### **Calculating SDR for non-Aligned CT series**

When trying to reformat the CT for SDR calculations, a message may pop up: "Non aligned CT images cannot be reformatted". Non aligned CT images can not be reformatted. This error occurs with some CT reconstructions, where the slice stack is angled (/////) so that it does not form a box (|||||)  $\overline{OK}$ 

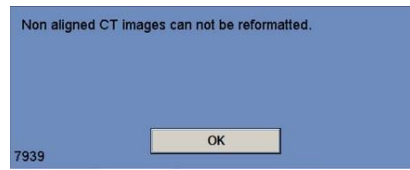

- If this occurs, skip the CT reformat step and perform the following:
	- Load the dummy treatment plan provided by INSIGHTEC (blank MR images)
	- Run the automatic registration adjust so green CT overlay is roughly centered
	- Place AC and PC on the CT
	- Click "AC-PC Target" or place a fiducial on the CT at the desired target location
	- Place target on MR Axial at the location of AC-PC Target or the CT fiducial
	- **E** Align the transducer on each plane of MR, according to the green CT overlay
	- Proceed with the nominal SDR workflow
- **CT reformatting is only needed for SDR calculations, not for treatment**
- The described workflow assumes that MR pre-op images are not yet available for the patient. If these are available, they can be used and there is no need to reformat the CT
- As with reformatted CT images, be sure to delete or replace the dummy MR images prior to treatment
- If there is any need for assistance, please contact your INSIGHTEC representative

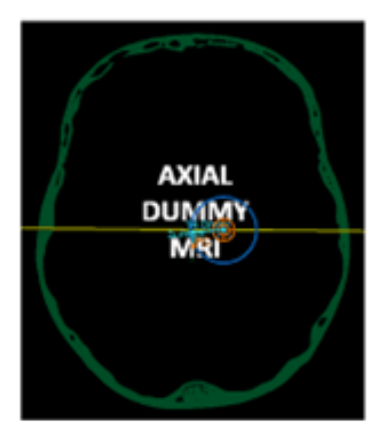

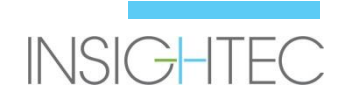

# **Appendix B**

**Insightec internal serial numbers for some of the described issues.** 

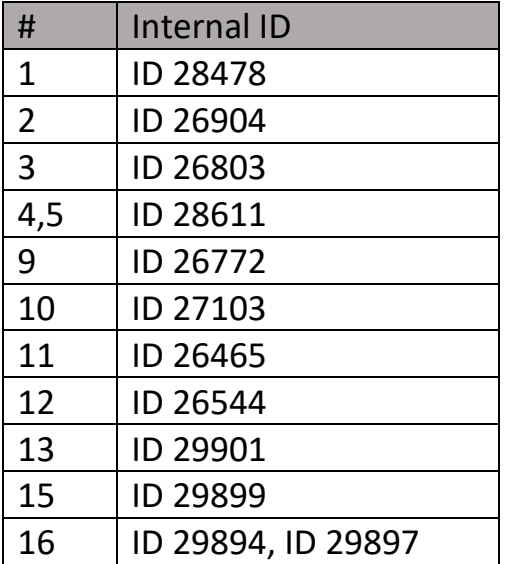

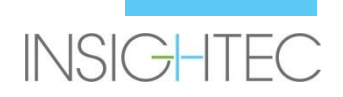